## **POWERSHELL BACKGROUND JOBS**

**Jeffery Hicks Windows PowerShell MVP jhicks@jdhitsolutions.com**

### AGENDA

- What is a job?
- Job Requirements
- **o** Creating local jobs
- **o** Creating remote jobs
- Managing Jobs
- Working with Job Results
- Troubleshooting Jobs
- What to do next
- Q&A

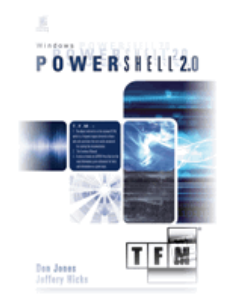

## WHO AM I?

- Windows PowerShell MVP
- PowerShell Author

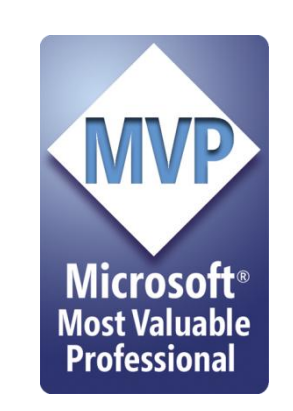

- Windows PowerShell 2.0: TFM (with Don Jones)
- Managing Active Directory with Windows PowerShell: TFM
- IT trainer and consultant
- http://jdhitsolutions.com/blog
- http://twitter.com/jeffhicks

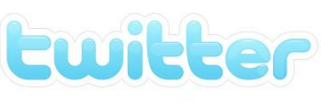

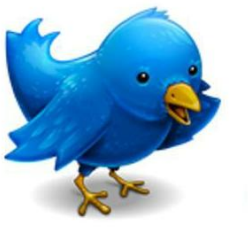

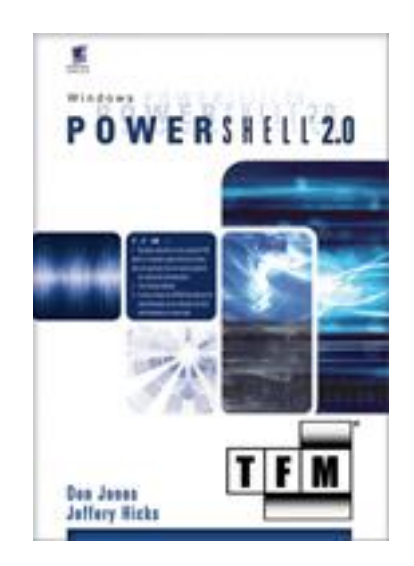

# A NOTE…

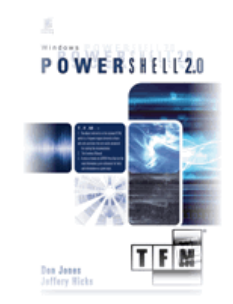

- All demos and transcripts will be made available
- Demos are written mostly as one-liners.
- Focus on results not language

### WHAT IS A JOB?

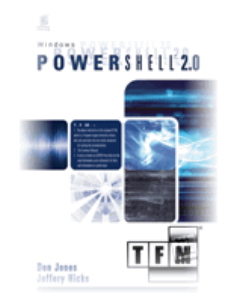

- PowerShell is single threaded
- Running a command at the prompt "blocks" PowerShell until complete
- A background job "pushes" a PowerShell command to the "background" via a new runspace.

## WHAT IS A JOB?

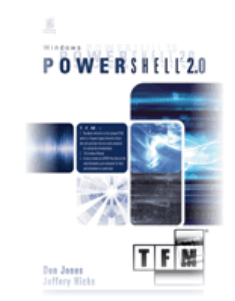

- Jobs consist of one parent or executive job and one or more child jobs
- When you are ready, you can retrieve the results, if any
- No job notification process

### JOB REQUIREMENTS

- PowerShell 2.0
- PowerShell Remoting (WinRM) configured, even if running jobs locally.
- PowerShell Remoting enabled and configured on remote computers for remote jobs.

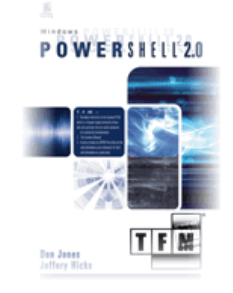

## CREATING LOCAL JOBS

#### Start-Job

- Script block
- PowerShell script
- Script blocks and scripts can accept parameters
- Cmdlet –AsJob parameter
	- Get-WMIObject
	- Invoke-Command
- Optionally, you can define a job name and/or save job to a variable

#### DEMO#1

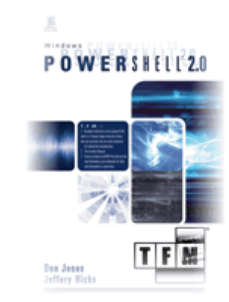

Copyright 2010

http://jdhitsoluitions.com/blog

Y T. D T ۳

## CREATING REMOTE JOBS

- Use the Invoke-Command cmdlet
	- Computername
	- AsJob
	- Credential
- You can create background jobs on multiple remote machines
	- Computernames
	- PSSessions
- Job is created locally but command runs remotely

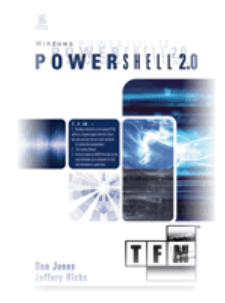

#### DEMO#2

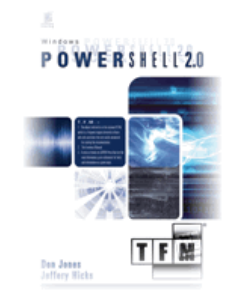

Copyright 2010

http://jdhitsoluitions.com/blog

 $\bullet$  $\ddot{\mathbf{C}}$ 

### MANAGING JOBS

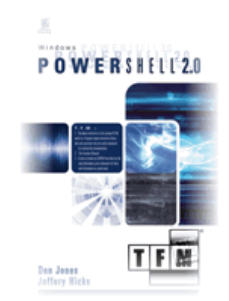

- Use Get-Job to retrieve one or more jobs
- Use Wait-Job to wait for a given job to complete. More useful in a PowerShell script
- Use Stop-Job to terminate a job
- Jobs cache ends when PowerShell session ends
- Use Remove-Job to manually clear one or more jobs

### WORKING WITH JOB RESULTS

- Results stored in a local job cache
- Use Receive-Job to get results
- Results cleared unless you use –Keep

PS C: \> \$data=Receive -Job 3 -keep

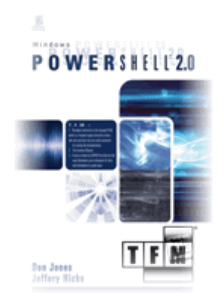

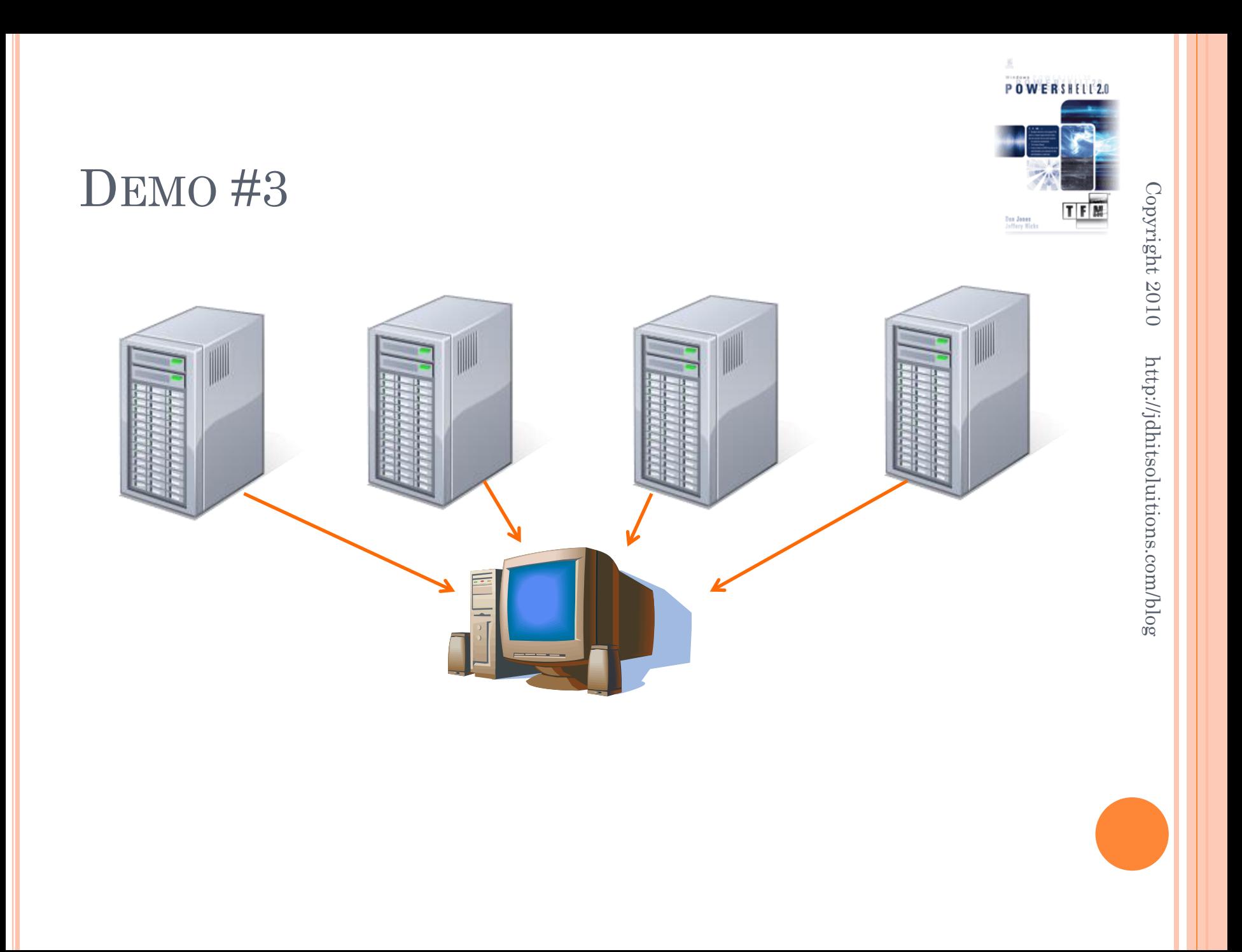

### TROUBLESHOOTING JOBS

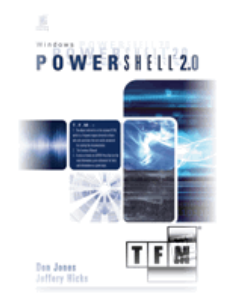

- Verify your command runs locally and interactively
- Verify WinRM and credentials with Test-WSMan
- Look at the JobStateInfo property on child jobs

PS C:\> (get-job 9).childjobs[0].jobstateinfo.reason Access is denied. (Exception from HRESULT: 0x80070005 (E\_ACCESSDENIED))

#### DEMO #4

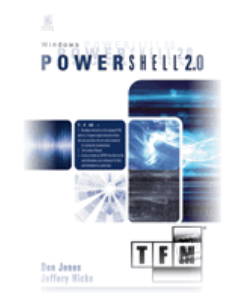

Copyright 2010

http://jdhitsoluitions.com/blog

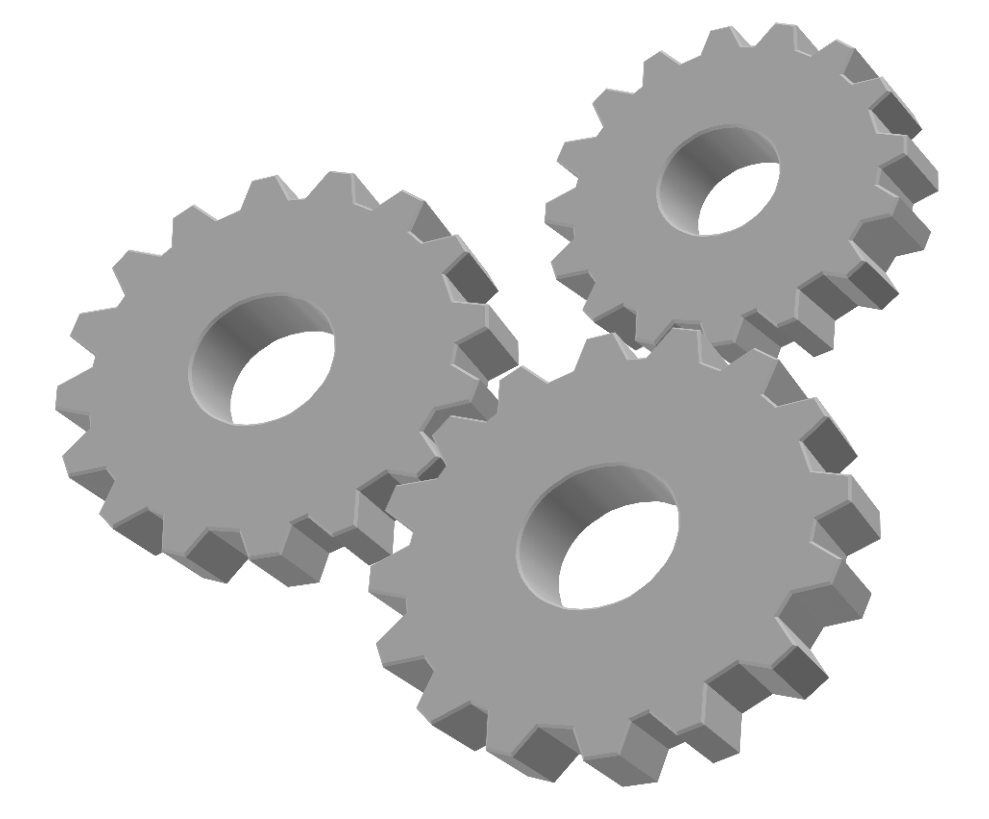

## QUESTIONS

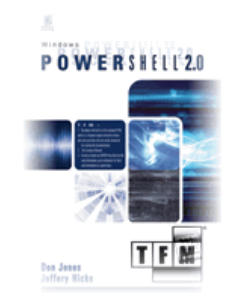

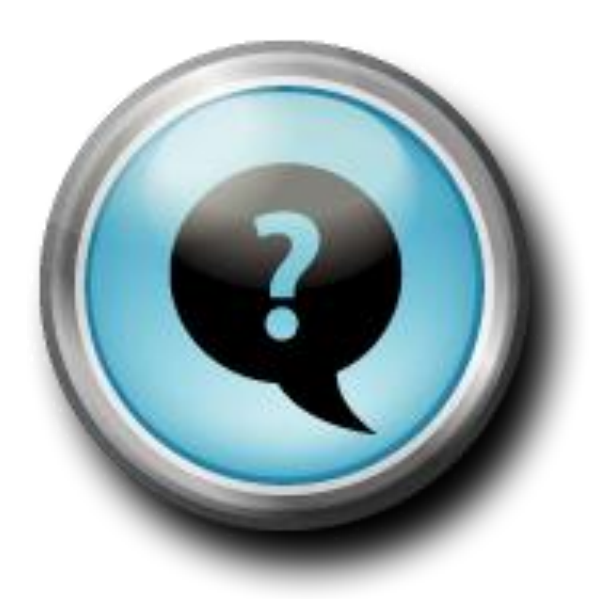

#### RESOURCES

- 
- Windows PowerShell 2.0: TFM by Don Jones and Jeffery Hicks
- Windows PowerShell in Action 2nd Ed. by Bruce Payette
- Windows PowerShell Cookbook 2nd Ed. by Lee Holmes
- Windows PowerShell Team blog (http://blogs.msdn.com/powershell)
- The Lonely Administrator (http://jdhitsolutions.com/blog)
- Prof. PowerShell (http://mcpmag.com/articles/list/profpowershell.aspx

### **SUMMARY**

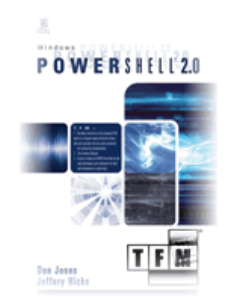

- Jobs require remoting
- Use Start-Job to create local background jobs with either script blocks or script files.
- Look for the –AsJob parameter in cmdlets
- Use Invoke-Command to create jobs for remote systems
- **o** Keep job results
- Use Remove-Job to manually clear jobs
- Look at help and examples for all the job cmdlets

### THANK YOU

### http://jdhitsolutions.com/blog jhicks@jdhitsolutions.com

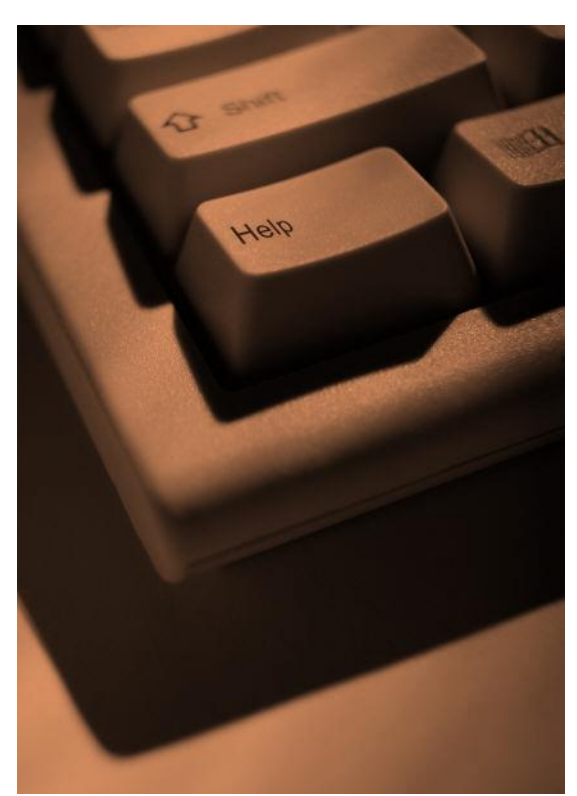